# Eligibility and Claims

## SECTION 4: ELIGIBILITY AND CLAIMS

#### Beneficiary's Eligibility

#### 4.0.0 Initial Eligibility Determination

The MHP will determine beneficiary's Medi-Cal eligibility before referring him/her to a provider for specialty mental health services. Providers who receive direct referrals from other agencies such as Child Protective Services or Foster Care agencies must check Medi-Cal eligibility prior to provision of services. Providers may call the MHP for assistance in determining eligibility.

4.0.1 Subsequent Eligibility Determination

The provider is responsible for determining the beneficiary's subsequent Medi-Cal eligibility. Authorization for services that covers more than one calendar month does not guarantee the beneficiary's eligibility.

4.0.1.1 Determination of Eligibility

At the beginning of each month, the provider must verify and determine the eligibility of beneficiaries who will continue to receive services. This may be accomplished by various methods:

- ➤ Automated Eligibility Verification System (AEVS). Providers must have a Medi-Cal Provider Identification Number (PIN).
- ➤ Point of Service (POS) device.
- ➤ Internet. Providers may also access the Medi-Cal Website using the PIN and provider number supplied by the MHP. Information on this website is included at the end of this section.

The MHP will assist providers who have temporary difficulties verifying eligibility.

\_\_\_\_\_\_\_\_\_\_\_\_\_\_\_\_\_\_\_\_\_\_\_\_\_\_\_\_\_\_\_\_\_\_\_\_\_\_\_\_\_\_\_\_\_\_\_\_\_\_\_\_\_\_\_\_\_\_\_\_\_\_\_\_\_\_\_\_\_\_\_\_\_\_\_\_\_\_\_\_\_\_\_\_\_\_4.1

#### 4.1 Claims

4.1.0 Claim Submission (Revised 7-1-02)

- ➤ Claims for payment must be submitted on a calendar month basis for all services provided to a beneficiary during that month. The MHP may deny payment for invoices submitted beyond thirty (30) days of the billing month. An exception applies to claims billed to third party payers, which are "balanced-billed" to the MHP for Medi-Cal reimbursement. (See 4.2.1, Third Party Insurers.)
- ➤ Each claim for payment will be for one member only and must include the name of the beneficiary, type of service provided indicated by the MHP service code, date and duration of service and the authorization number. If the authorization number is not provided or is not valid, the claim will be returned for correction. (Refer to the MHP Fee Schedule provided at the end of this section). The MHP service codes must be used in lieu of HCPCS/CPT codes.
- ➤ Providers must use the HCFA-1500 form to submit all claims for services provided. Please see example of a completed HCFA-1500 form at the end of this section indicating all required information. Completion instructions are also included.
- ➤ Remit all claims to: Fresno County Mental Health Plan Attn: Claims P.O. Box 45003 Fresno, CA 93718-9886
- 4.1.1 Claims / Billing Audit

Each claim/billing is subject to audit for compliance with federal and state regulations.

4.1.2 Disapproved Claims

In the event that a claim is disapproved by the MHP, Fresno County may withhold compensation or, if already paid, set off from future payments due, the amount of the disapproved billings.

Provider May NOT:

➤ Bill in his/her name for treatment provided by another practitioner or an assistant.

➤ Bill the beneficiary for amounts over the contracted rate.

- 4.2 Beneficiaries with Share of Cost or Third Party Insurers
	- 4.2.0 Share of Cost (Revised 7-1-02)

Depending on a beneficiary's monthly income, Medi-Cal may determine that he/she must meet a share of cost (SOC) before Medi-Cal will pay for medical expenses. Therefore, the beneficiary may not be eligible for Medi-Cal covered benefits until the SOC is met.

The provider is responsible for collecting the SOC amount from the beneficiary and for clearing this amount from the beneficiary's account. The provider will bill the MHP only for the difference between the SOC collected and the MHP contract rate. Please refer to the HCFA 1500 example at the end of this section on how to report SOC amounts.

4.2.1 Third Party Insurers (Revised 7-1-02)

 Medi-Cal is the payer of last position. The provider must bill the beneficiary for his/her authorized SOC and any third party insurers before requesting payment from the MHP. The MHP will only reimburse the difference between the MHP service rates and the payment amount by the primary payer, minus the SOC. The total reimbursement will not exceed the MHP's service rate schedule.

(New 7-1-02)

Medi-Cal Beneficiaries with Medicare A & B or B Only Coverage

Providers treating Medi-Cal beneficiaries that also have Medicare A & B or B only coverage must submit claims directly to Medicare. Medi-Cal and the MHP are not responsible for outpatient or professional services with these types of Medicare coverage.

# Eligibility and Claims

 To submit a Medi-Cal claim for a beneficiary with a third party payer, the provider must:

➤ submit a claim to the MHP along with a copy of the third party payer denial letter or Explanation of Benefits (EOB) within 30 days of the date of the denial or EOB.

However, if provider does not receive an EOB or denial from the third party payer within two (2) months from the month of service, the provider must:

- $\triangleright$  contact the third-party payer and inquire as to the status of the claim.
- $\triangleright$  submit the Medi-Cal claim and a copy of the claim, that was submitted to the primary insurance, to the MHP within two (2) months from the month of service.

#### 4.3 Payment Policies

Payment will be authorized for valid claims for specialty mental health services if:

- ➤ Services were pre-authorized by the Authorization Unit of the MHP;
- ➤ Services were delivered by a contract provider, and were within the range of pre-selected service codes allowed by scope of practice and contract agreements;
- ➤ Beneficiary was Medi-Cal eligible at the time services were provided; following the initial authorization, it is the provider's responsibility to assure that services are provided to eligible beneficiaries.

Terms of payment are as follows:

➤ Payment will be based on the prevailing MHP fee schedule. Reimbursement will be determined by the terms of the agreement. Prevailing reimbursement rates shall be considered payment in full, subject to third party liability and beneficiary share of cost for the specialty mental health services.

# Eligibility and Claims

- ➤ The MHP pays the provider in arrears, within 45 days after receipt and verification of provider's invoices by the MHP.
- ➤ The MHP will not pay for sessions for which a beneficiary fails to show.

Specialty mental health services provided to a beneficiary with an emergency psychiatric condition do not require pre-authorization.

#### 4.4 Beneficiary Who Loses Medi-Cal Benefits During an Authorization Period

A Medi-Cal beneficiary who becomes ineligible for Medi-Cal benefits during an authorization period may continue to receive services. However, the provider must notify the beneficiary and the MHP that eligibility has changed. The MHP will determine the best treatment plan which may include authorizing continued services to ensure continuity of care and minimize disruption of services or transition the client back to the County as appropriate.

Claims/Billing inquiries may be made by calling a Provider Relations Specialist at 1-888-262-4174.

### Fresno County Mental Health Plan Effective 9-1-02 Individual & Group Provider Fee Schedule

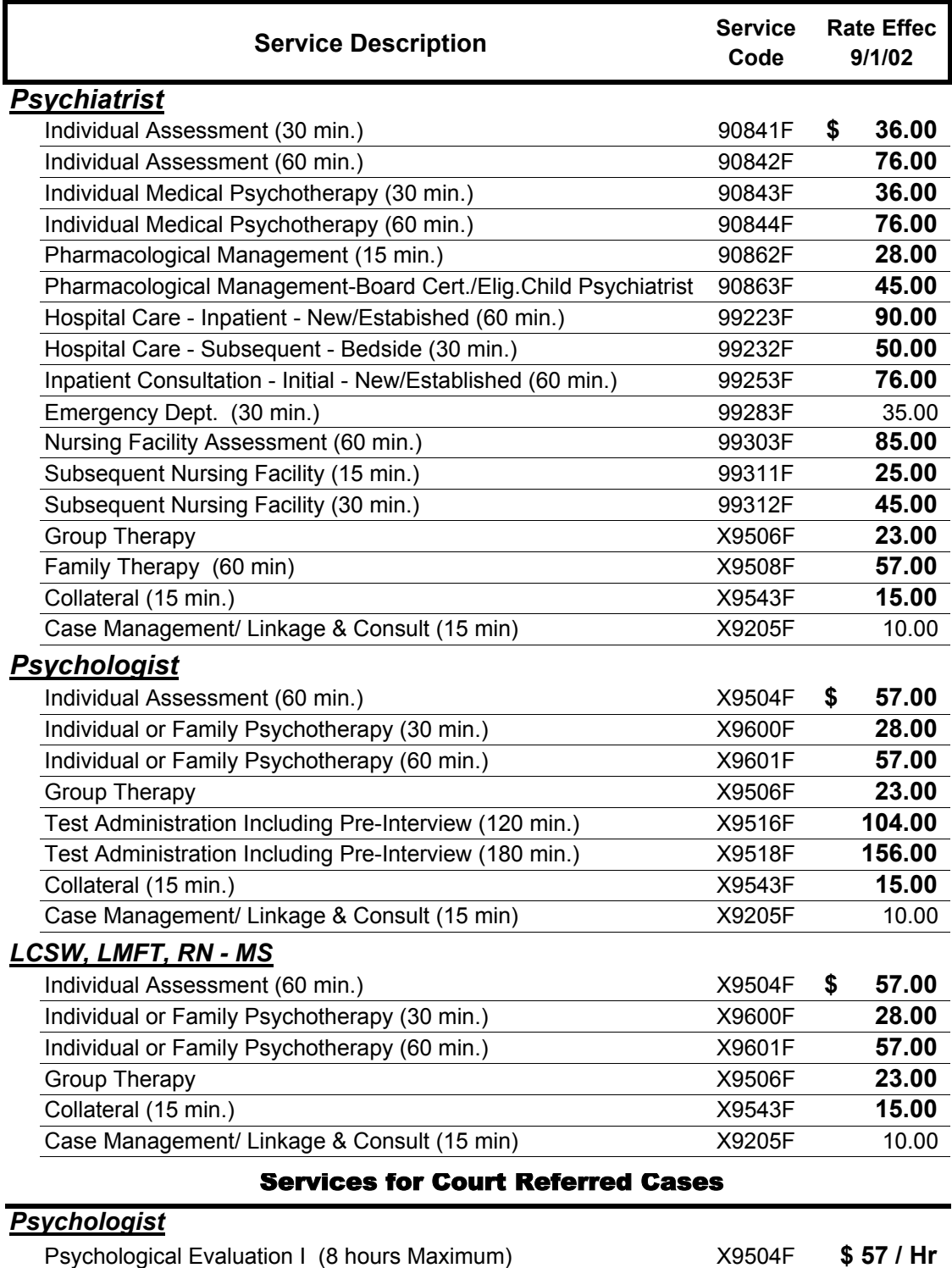

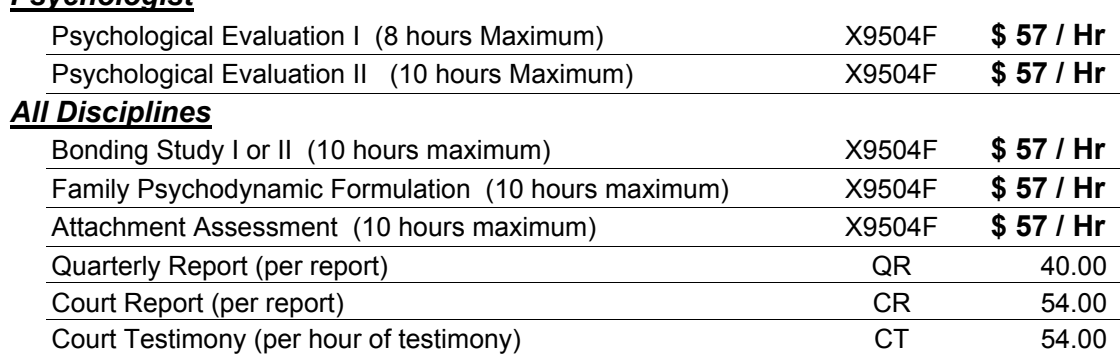

# **Fresno County Mental Health Plan** Specialty Mental Health Services **Allowable ICD-9 / DSM-IV Diagnosis Codes**

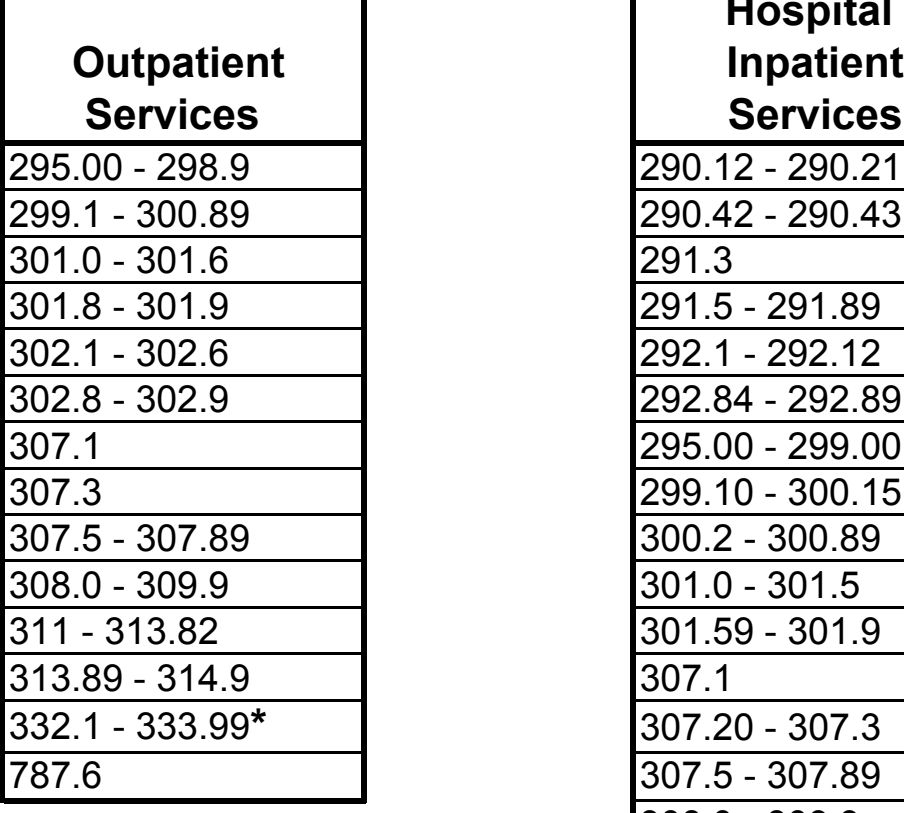

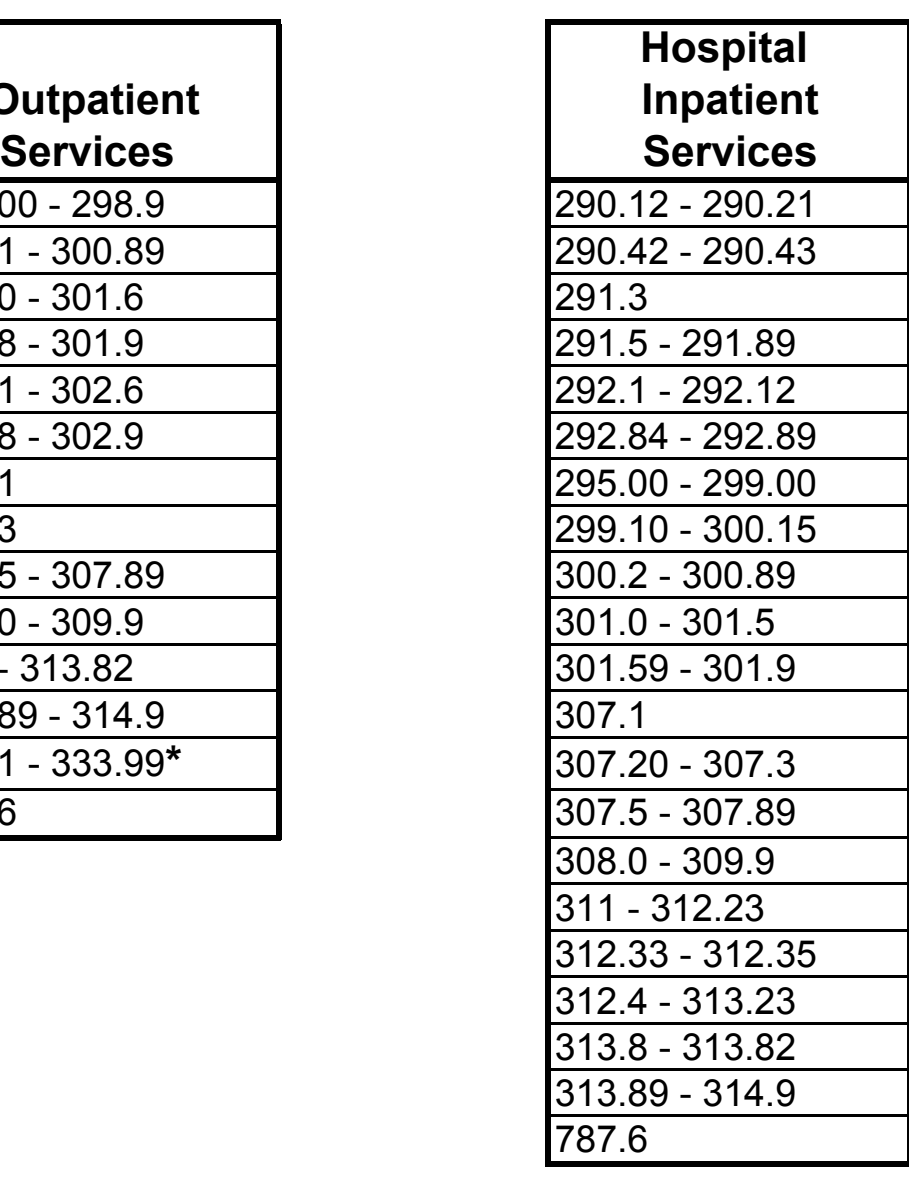

**\*** Treatment of diagnoses 332.1-333.99, Medication Induced Movement Disorder, is a covered service only when the Medication Induced Movement Disorder is related to one or more included diagnoses.

# **HCFA 1500 – Completion Instructions**

### **REQUIRED INFORMATION**

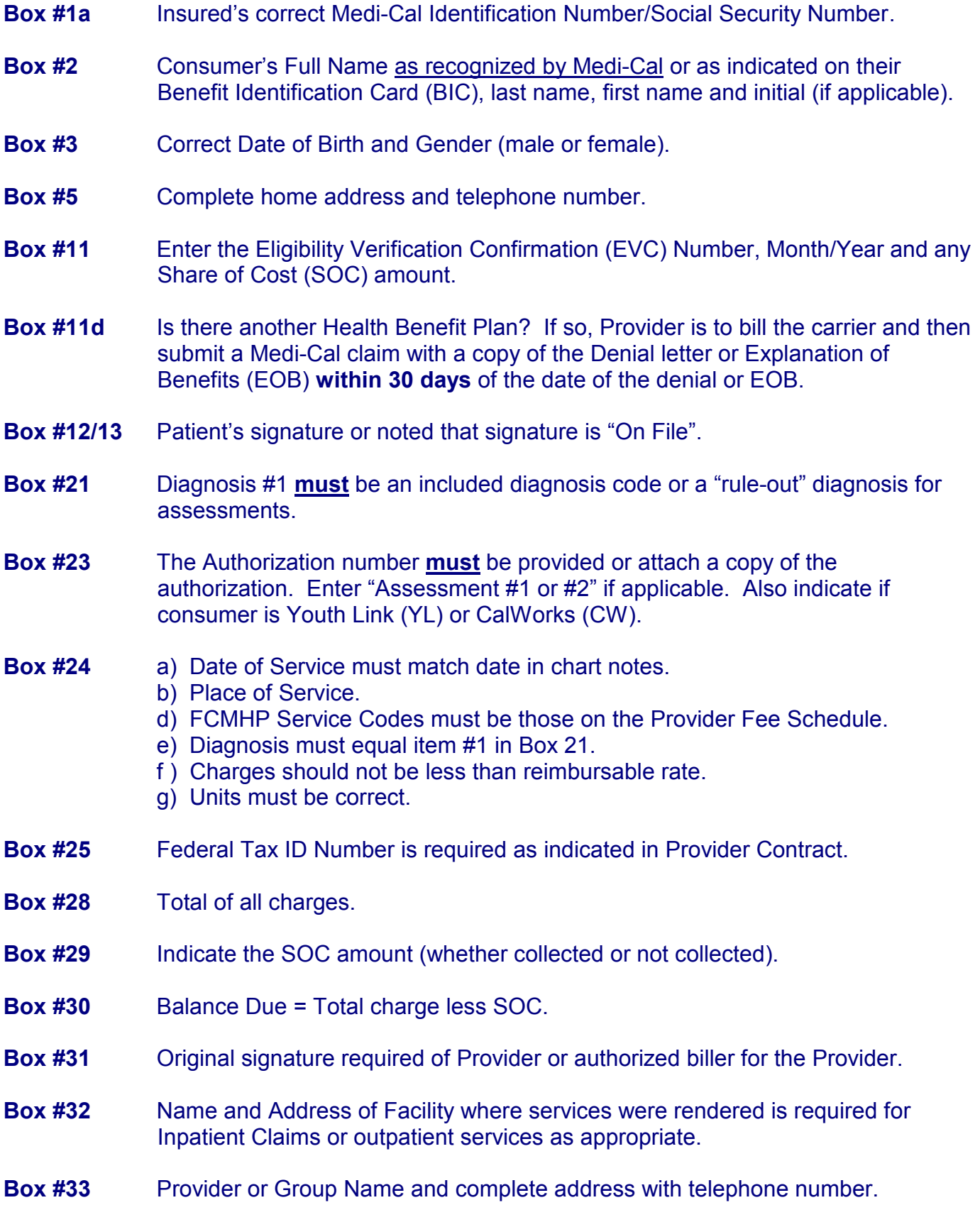

 $\uparrow$ 

EXAMPLE ONLY

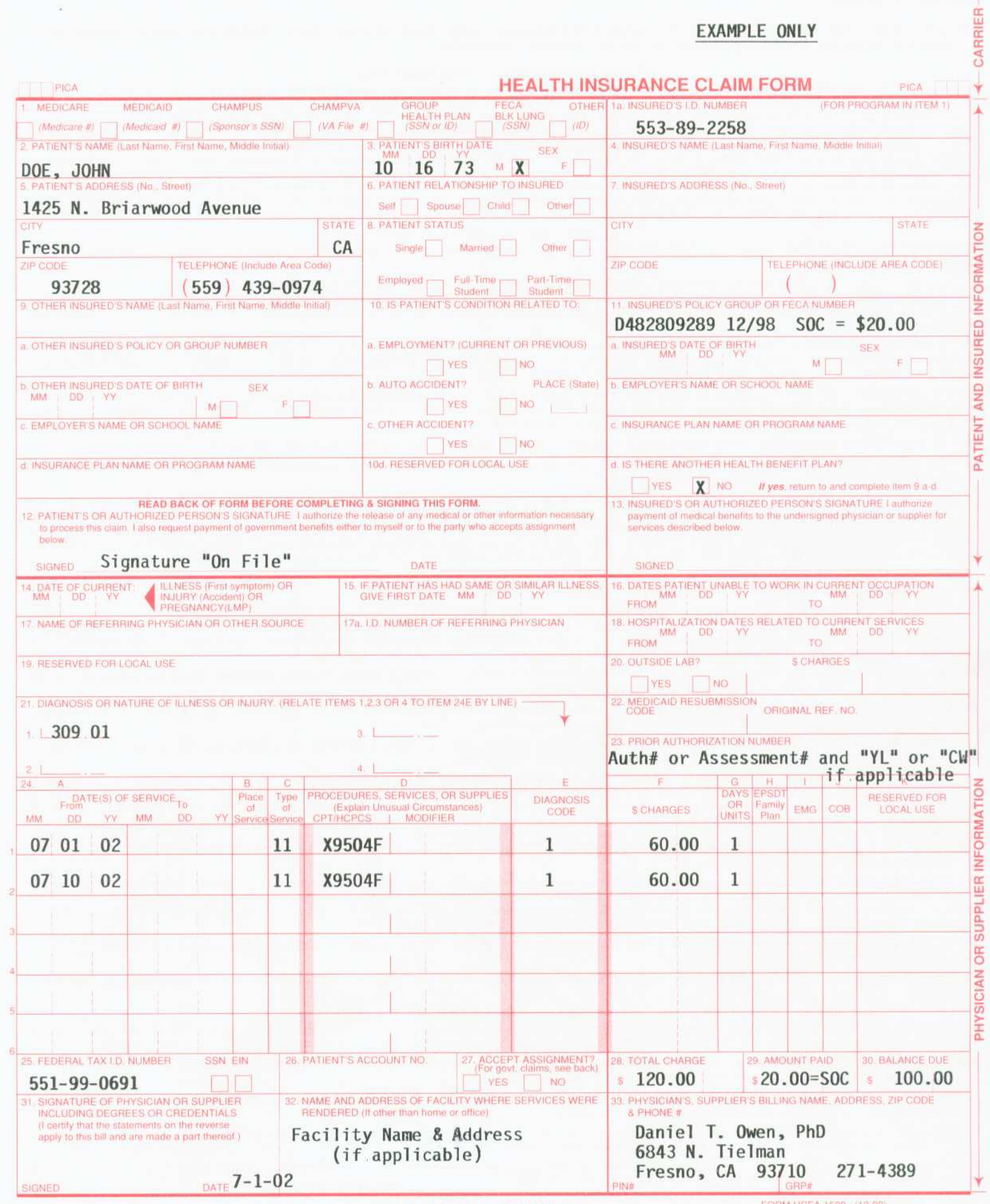

(APPROVED BY AMA COUNCIL ON MEDICAL SERVICE 8/88) PLEASE PRINT OR TYPE

 $\mathbf{X} = \mathbf{X}$ 

FORM HCFA-1500 (12-90)<br>FORM OWCP-1500 FORM RRB-1500

# **MENTAL HEALTH PLAN (MHP)**

PLACE OF SERVICE. Enter one code from the list below indicating where the service was rendered:

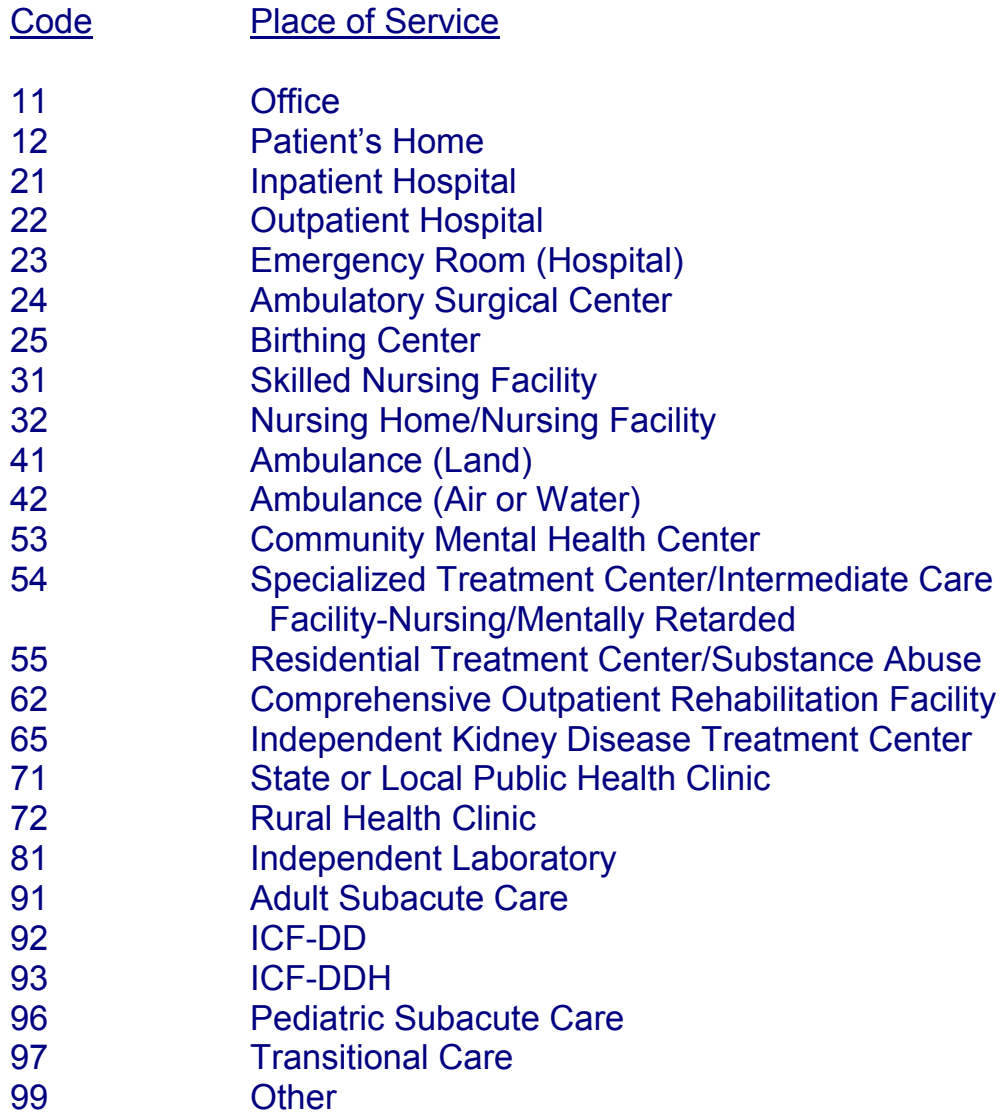

# **Medi-Cal AID Codes**

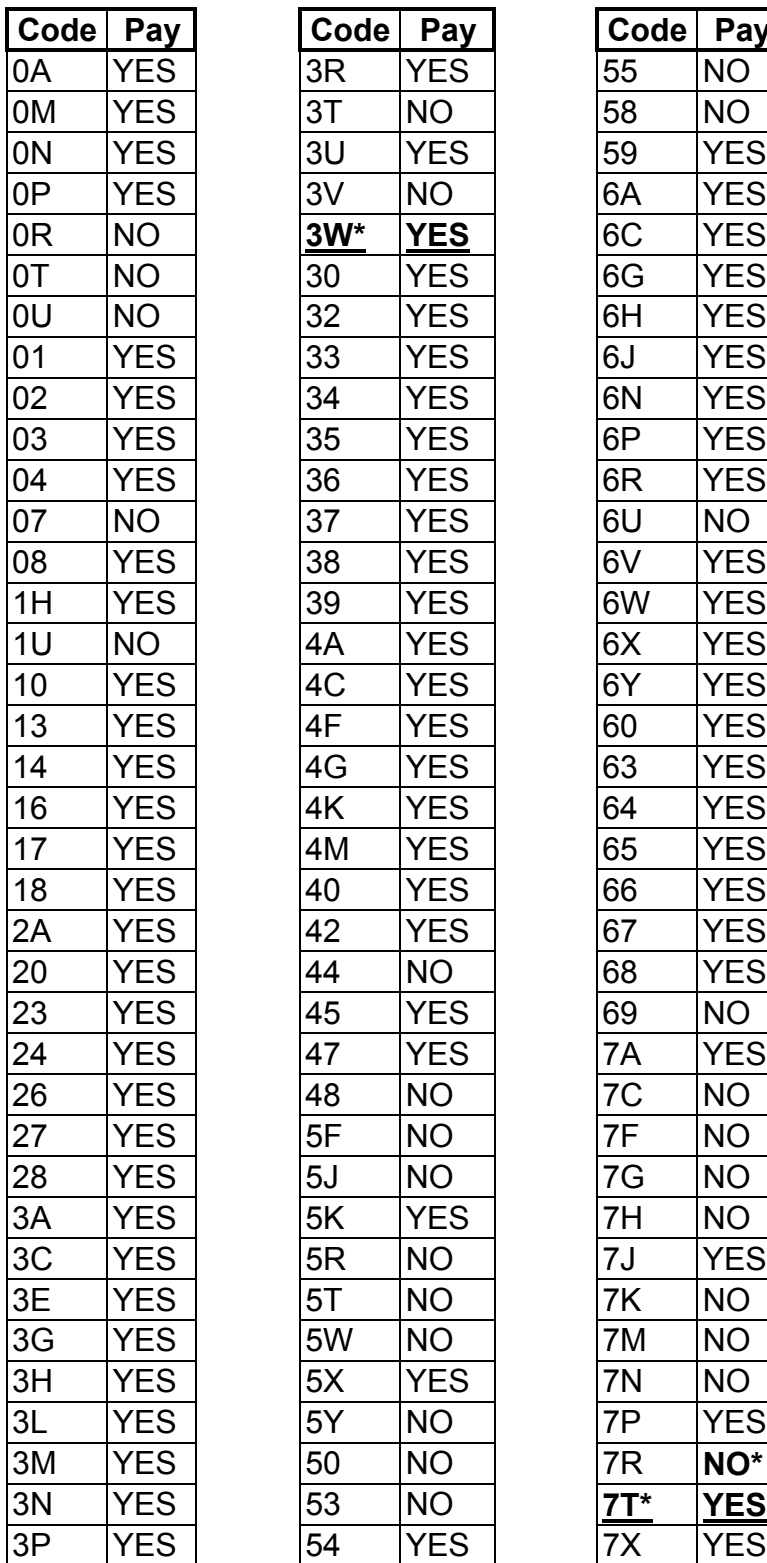

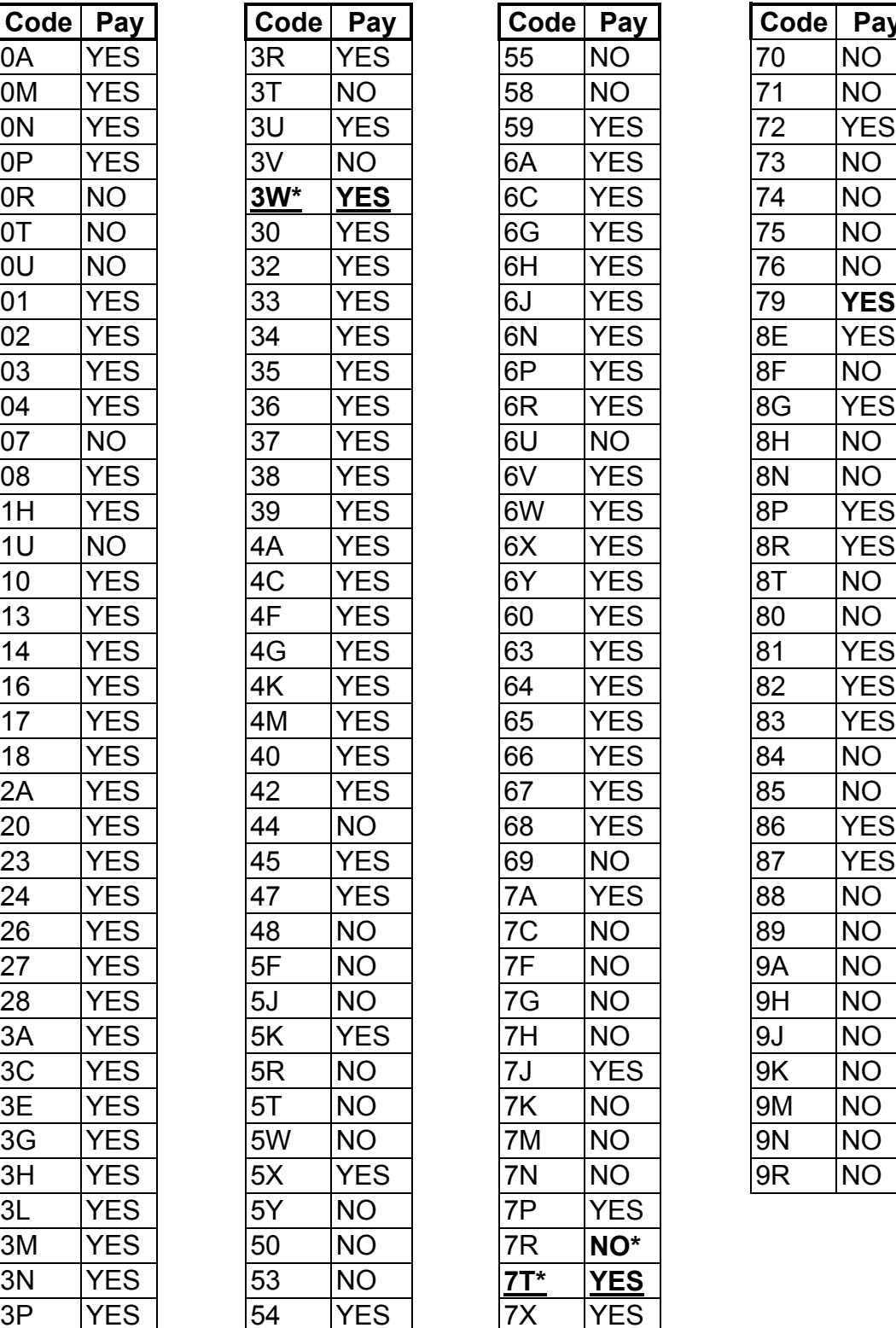

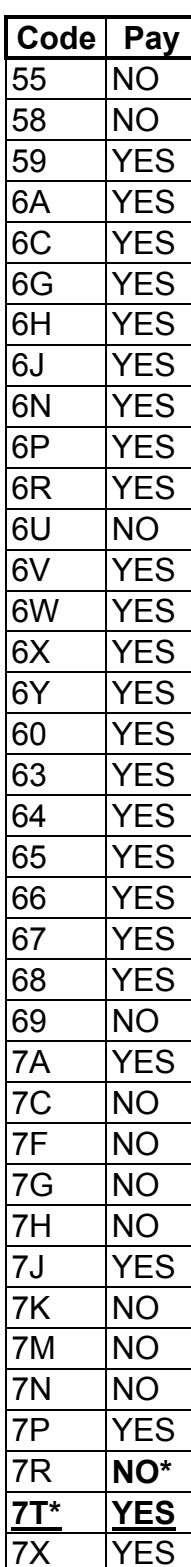

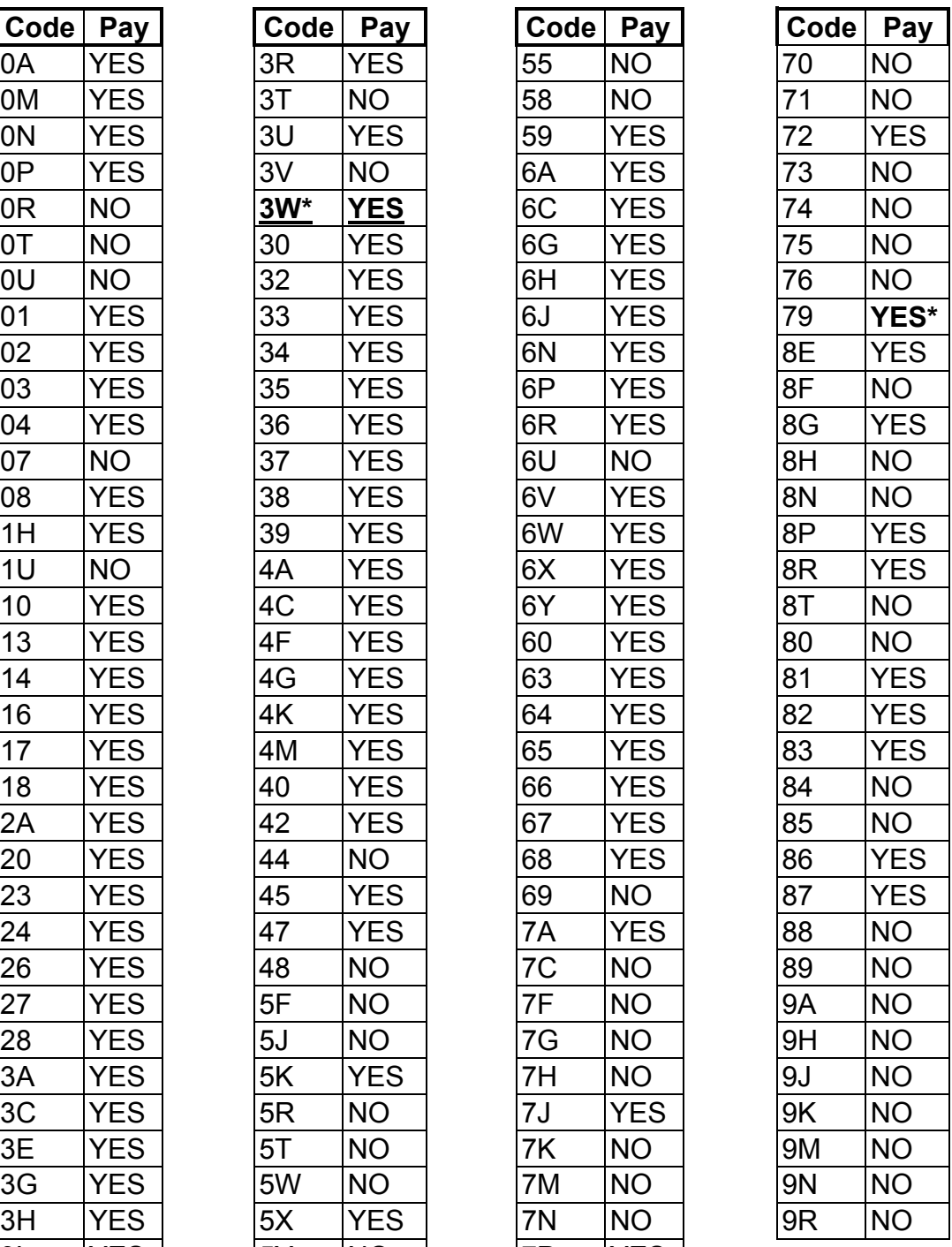

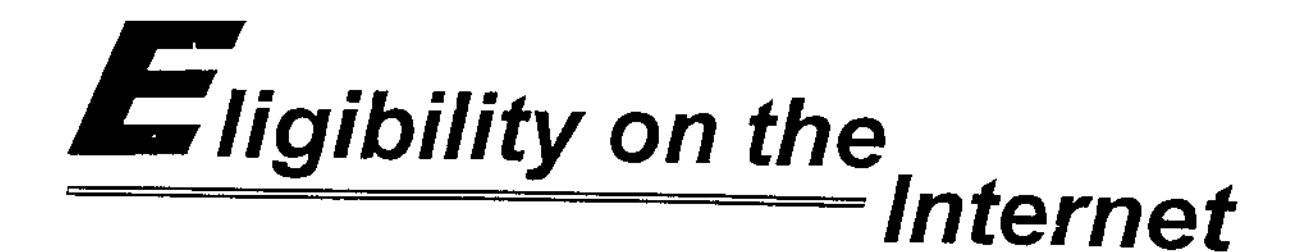

# E-business has never been so quick and easy!

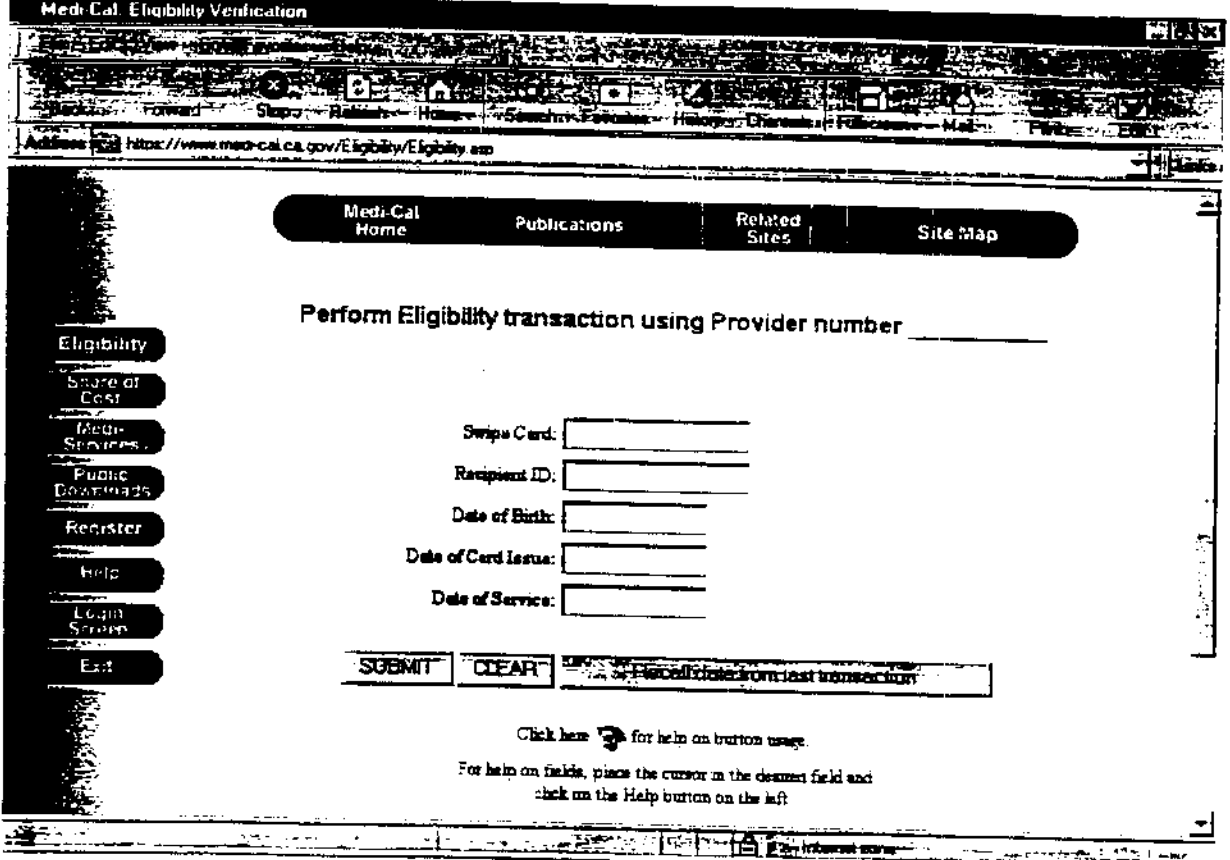

# www.medi-cal.ca.gov

# Recipient eligibility on the internet

I ligibility verification is a new Provider Services offering on the Medi-Cal Web ∕ site.

Providers with a valid provider number and PIN can access a Web page to verify recipient eligibility, and perform Medi-Service, Share of Cost and Family PACT transactions.

Providers can perform these transactions with confidence. Recipient and provider information is protected by powerful electronic security measures using industry-standard technology.

Questions? Providers can use the pop-up Help windows or view the Quick Start Guide on the Medi-Cal Web site. The POS/Internet Help Desk is also available for technical assistance at  $1 - 800 - 427 - 1295$ .

Eligibility on the Internet - another business solution from Medi-Cal.

### **AEVS: General Instructions 1**

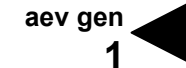

The Automated Eligibility Verification System (AEVS) is an interactive voice response system that allows you the ability – through a touch-tone telephone – to access recipient eligibility, clear Share of Cost liability and/or reserve a Medi-Service.

Recipient eligibility verification information is available for Medi-Cal, County Medical Services Program (CMSP) and Family PACT. Recipient eligibility for the Child Health and Disability Prevention (CHDP) program, the California Children Services (CCS) program or the Genetically Handicapped Persons Program (GHPP) is not available.

There is no enrollment requirement to participate in AEVS. Providers must use a valid Provider Identification Number (PIN) to access AEVS. The PIN is issued when providers enroll with Medi-Cal. If the PIN is unknown, providers should complete and return the *Provider Identification Number (PIN) Reissue Request* form at the end of the *Provider Telecommunications Network (PTN)* section in this manual.

**For questions about**… **Call**…

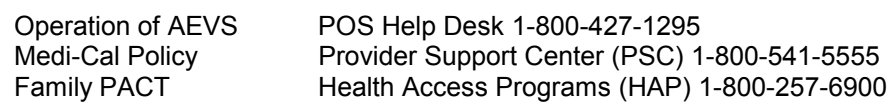

#### **GENERAL INFORMATION**

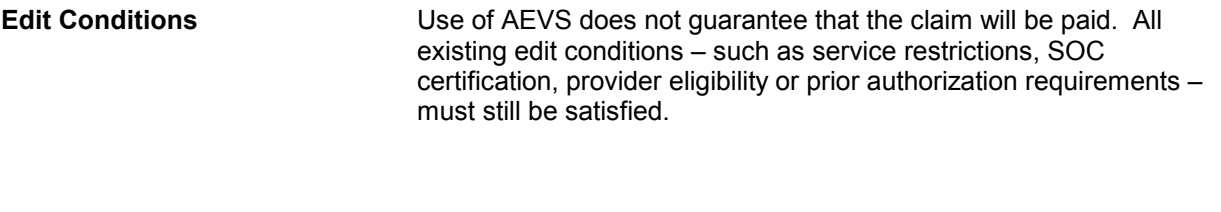

**Transactions Available** AEVS verifies a recipient's eligibility for the current and/or prior 12 months; provides information on SOC, Other Health Coverage, and Prepaid Health Plan (PHP) status; identifies any service restrictions placed on that recipient; clears SOC liability; and allows podiatrists and certain allied health providers to reserve Medi-Services.

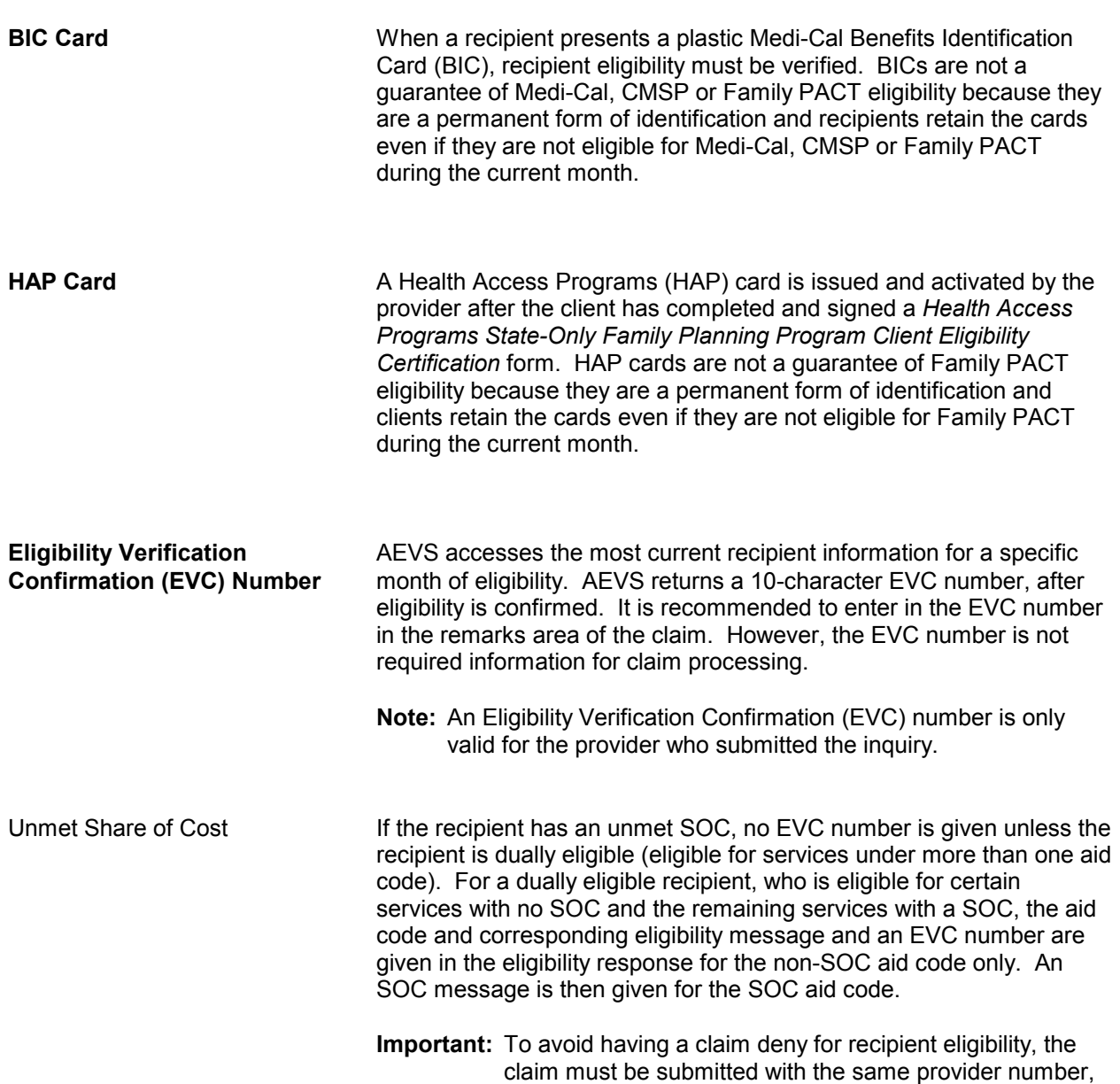

recipient ID and date of service used for the AEVS inquiry.

#### **ACCESSING TELEPHONE AEVS**

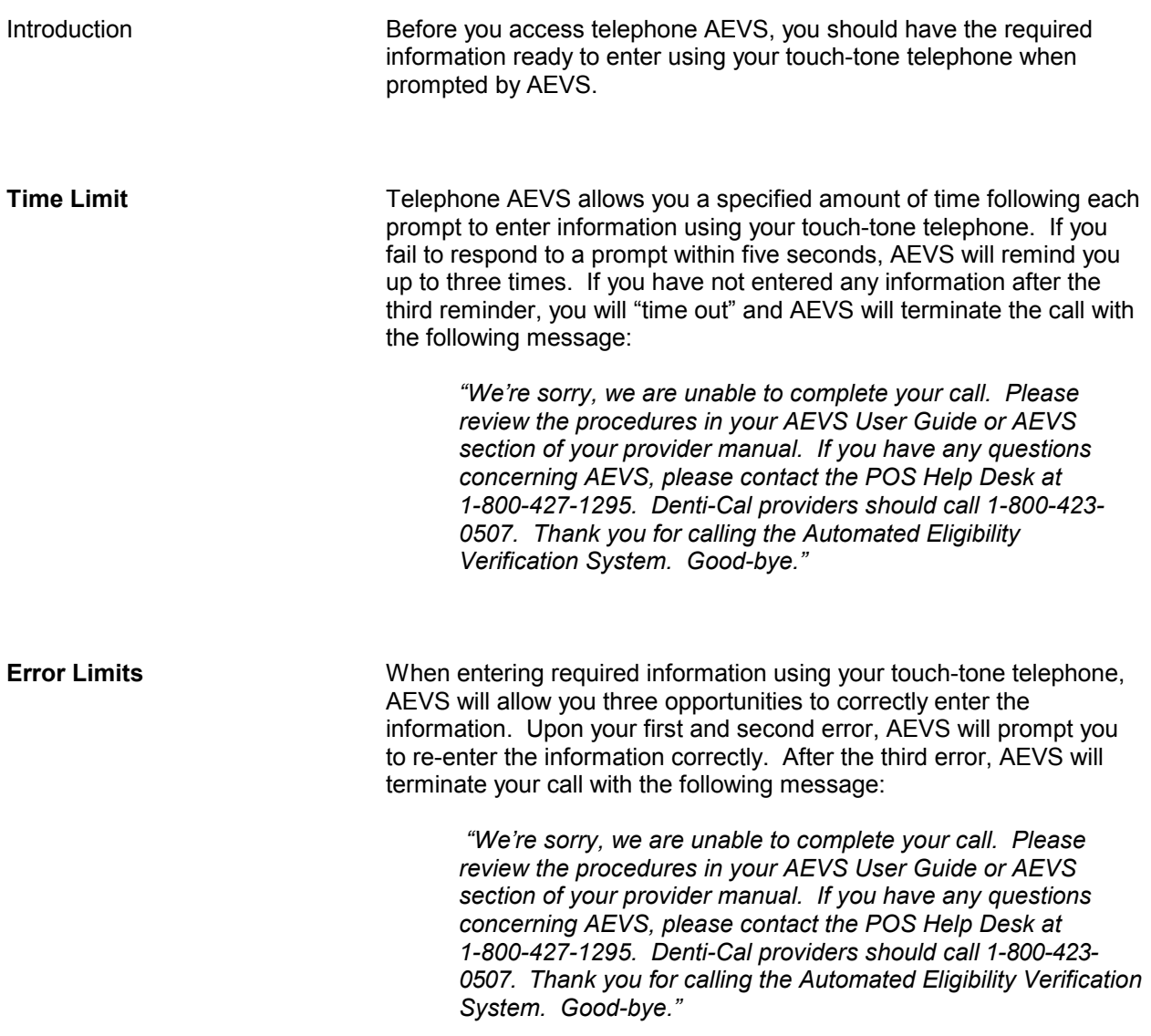

**aev gen** 

**4** 

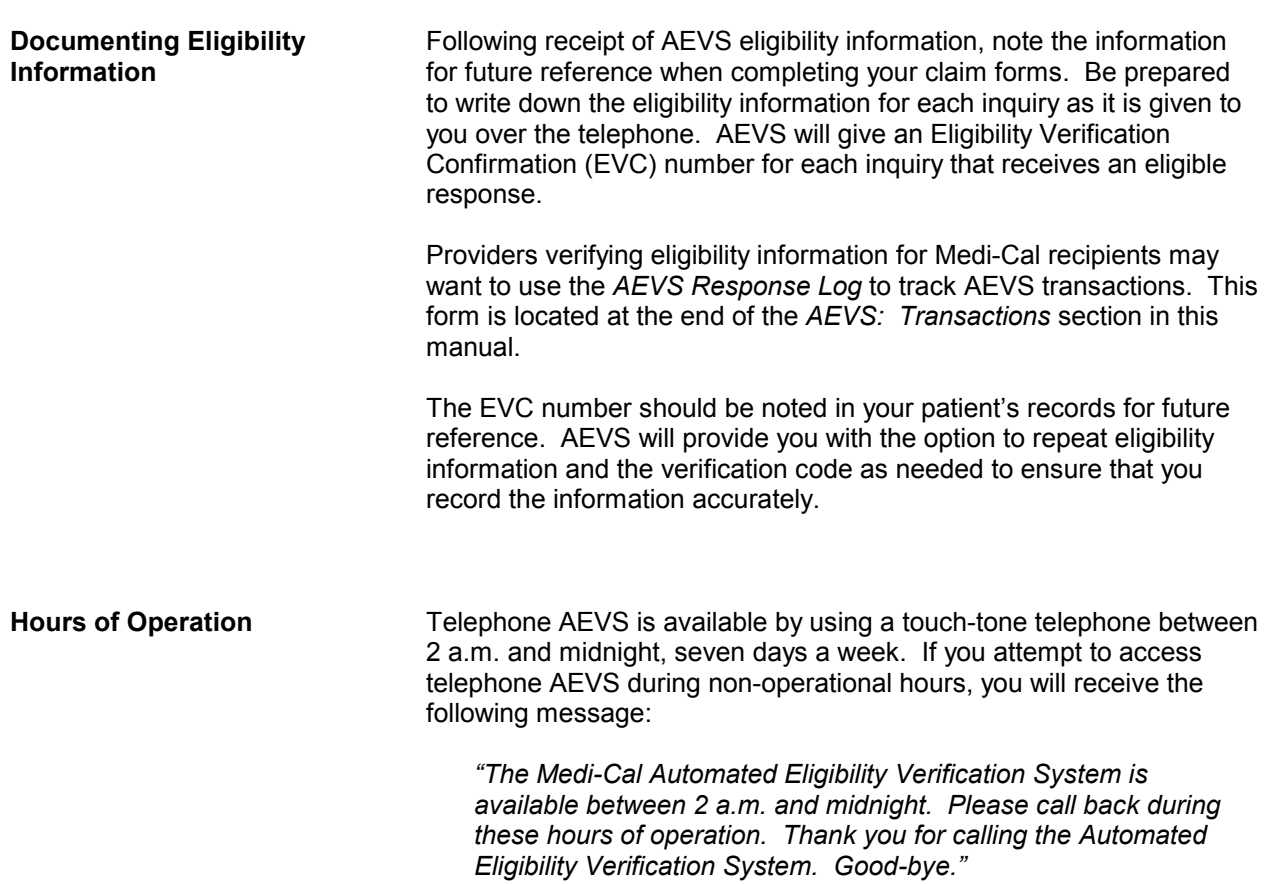

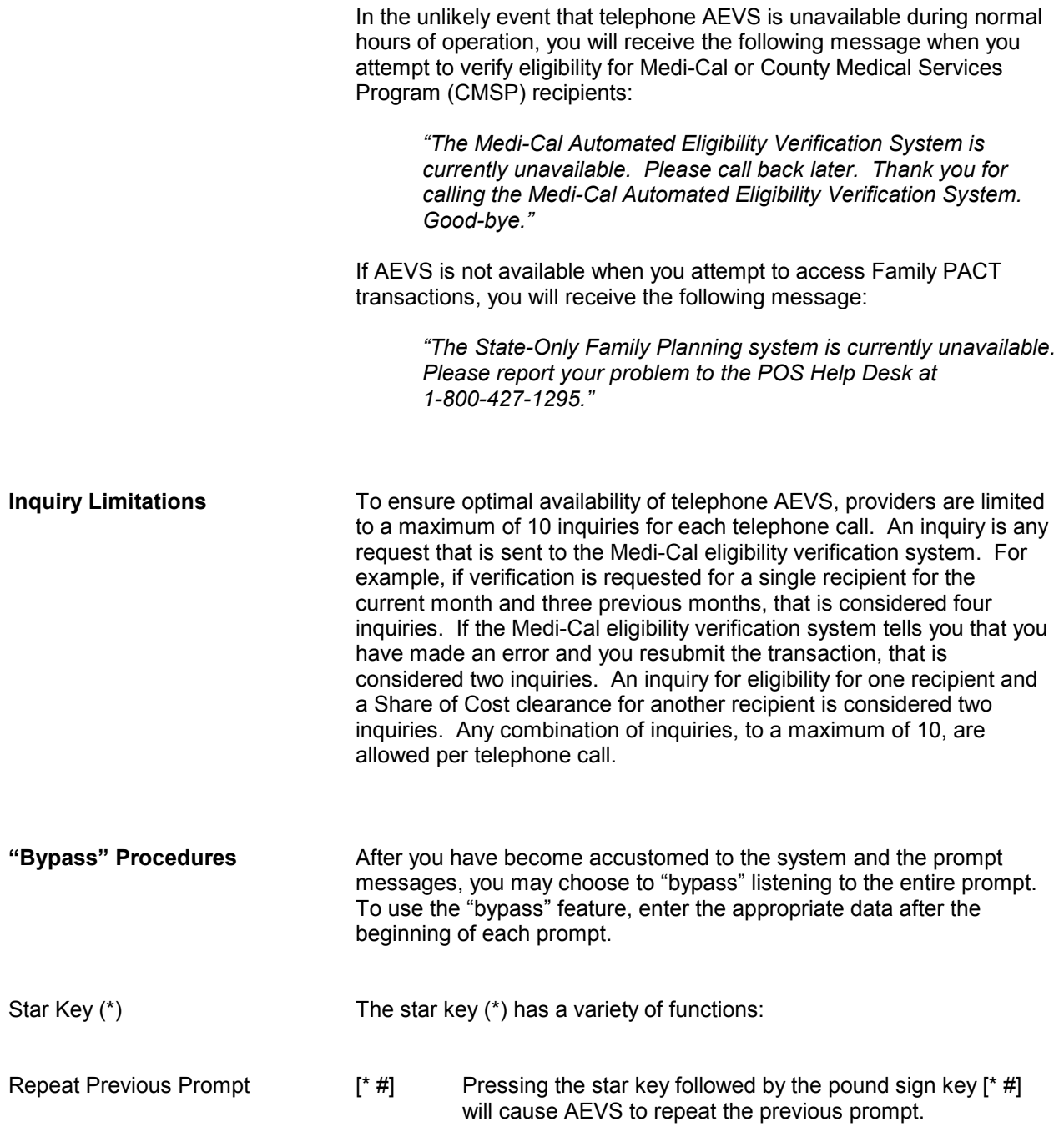

**aev gen 6** 

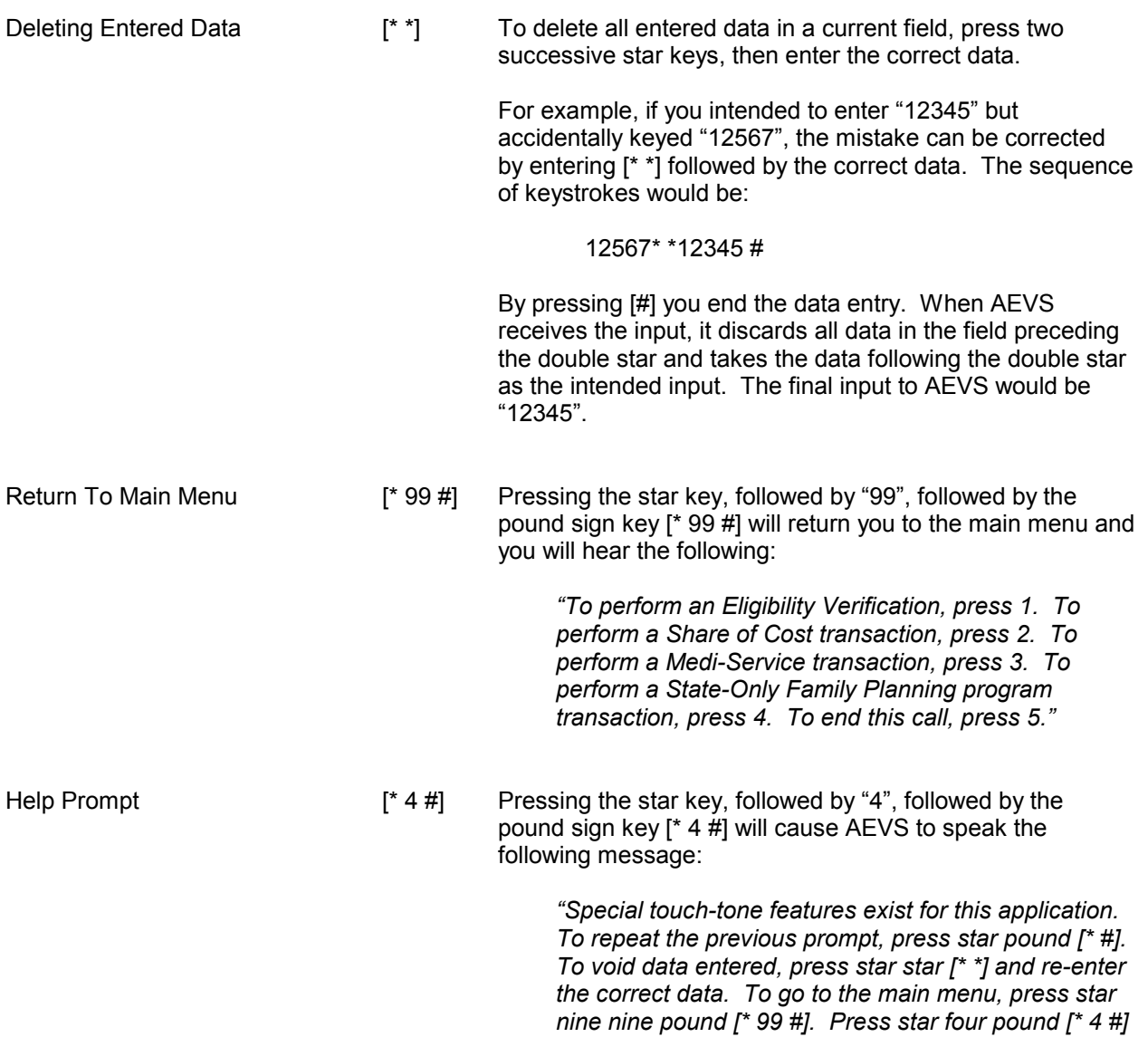

*to hear this help message any time during your call."* 

#### **ENTERING ALPHABETIC DATA**

Introduction To enter alphabetic data (letters A, B, C, etc.), press the star key (\*) followed by a two-digit code representing the letter. This function is used when entering some Medi-Cal identification numbers or procedure codes with alphabetic characters.

**Two-Digit Code** The first digit of the code for all letters (except "Q" and "Z") is the keycap on which the letters appear. The second digit of the code identifies the letter's corresponding position on the appropriate keycap.

> To enter the first digit of the code, press the keycap on which the letter appears. To enter the second digit of the code for the letter, find the position of the letter on the keycap (first, second or third position) and press the corresponding keycap representing the position (**[1]**, **[2]** or **[3]**).

 For example, to enter the two-digit code for the letter "A," first press the star key (\*), then press **[2]** keycap to identify "A":

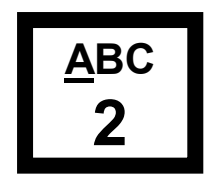

Then press the **[1]** keycap to identify the first position:

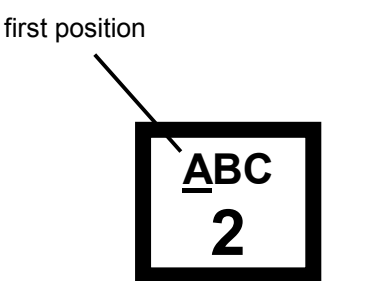

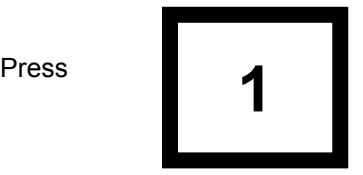

Therefore, the two-digit code for the letter "A" is **\* 21**.

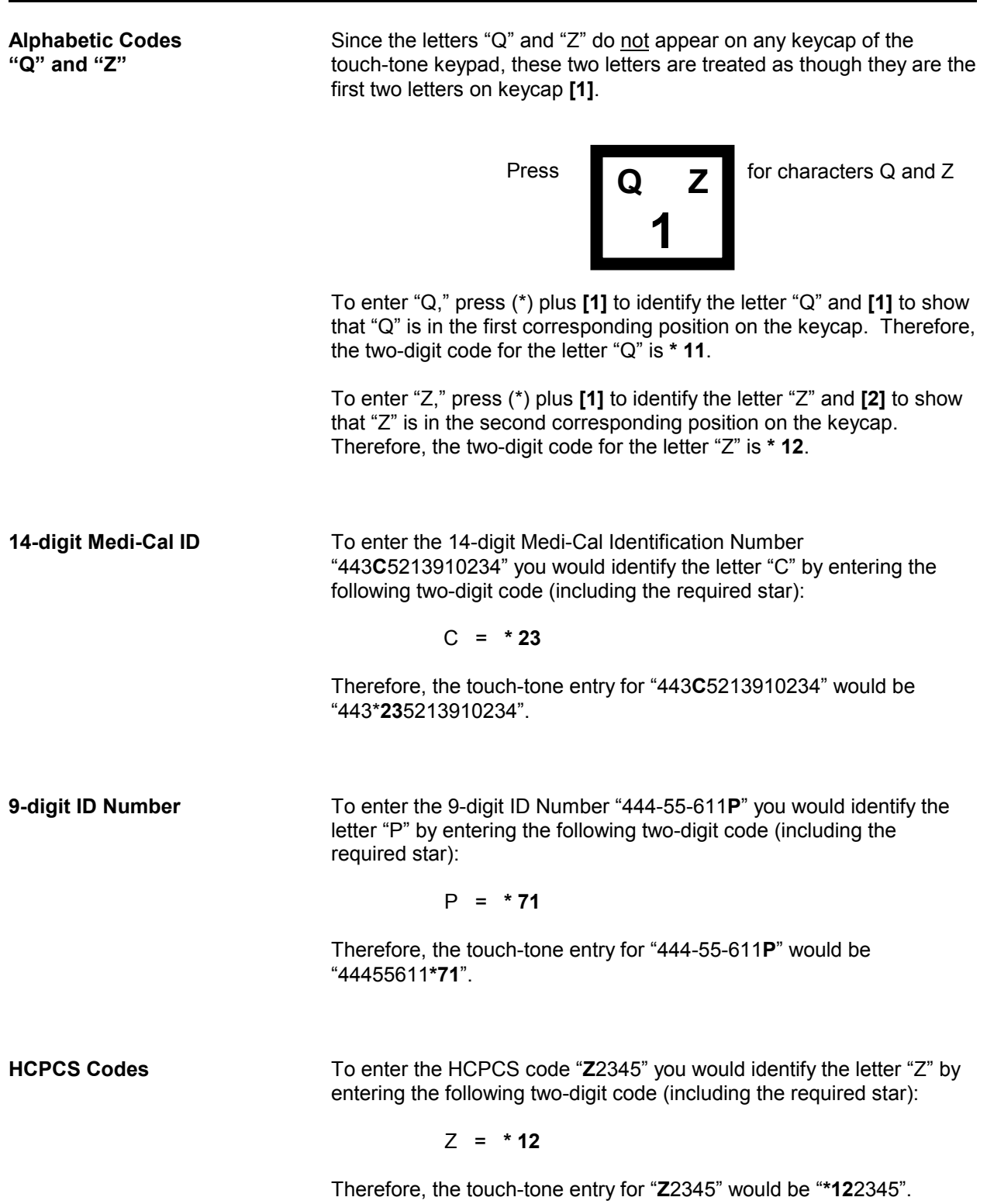

 E **\* 32** R **\* 72** F **\* 33** S **\* 73** G **\* 41** T **\* 81** H **\* 42** U **\* 82** I **\* 43** V **\* 83** J **\* 51** W **\* 91** K **\* 52** X **\* 92** L **\* 53** Y **\* 93** M **\* 61** Z **\* 12 Alphabetic Code Listing Press \* before entering the two-digit code**  Function Keys **Keys** Purpose [#] End data entry in a field; proceed to next field  $[$ <sup>\*</sup> #] Repeat the menu option [\* #] Repeat the menu option<br>[\* \*] Delete the current data e [\*  $*$ ] Delete the current data entry in a field [\* 99 #] Return to the main menu Return to the main menu \* **AEVS: 1-800-456-AEVS (2387) Q Z**   $11$  12 **1 A B C**  21 22 23 **2 D E F**  31 32 33 **3 G H I**  41 42 43 **4 J K L**   $51 - 52 - 53$ **5 M N O**   $61 - 62 - 63$ **6 P R S**  71 72 73 **7 T U V**  81 82 83 **8 W X Y**  91 92 93 **9**  $0 \parallel$  #

**List of Alphabetic Codes** The alphabetic code listing for AEVS is as follows:

 A **\* 21** N **\* 62** B **\* 22** O **\* 63** C **\* 23** P **\* 71** D **\* 31** Q **\* 11**

LETTER 2-DIGIT CODE LETTER 2-DIGIT CODE

#### **AEVS: Transactions 1**

**aev trn** 

This section describes how to access the Medi-Cal eligibility verification system and complete eligibility verifications.

Also included at the end of this section is the *AEVS Response Log.* This is designed to be photocopied for use in tracking AEVS transactions. The log was created as a convenient means of maintaining provider records only. It does not serve as valid proof of eligibility for claim submissions or appeals. It is recommended that you have this form available when you access AEVS.

#### **GENERAL INFORMATION**

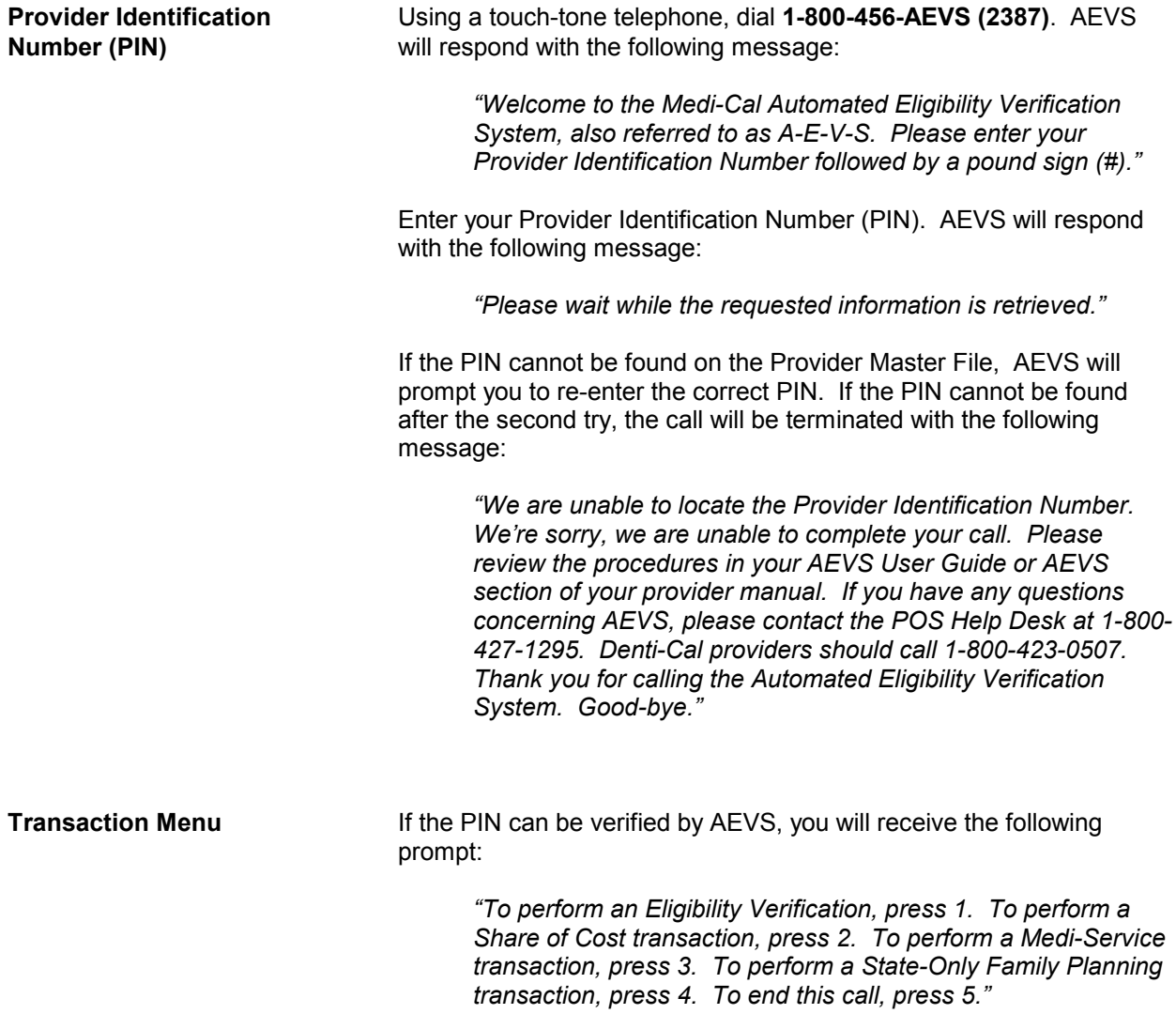

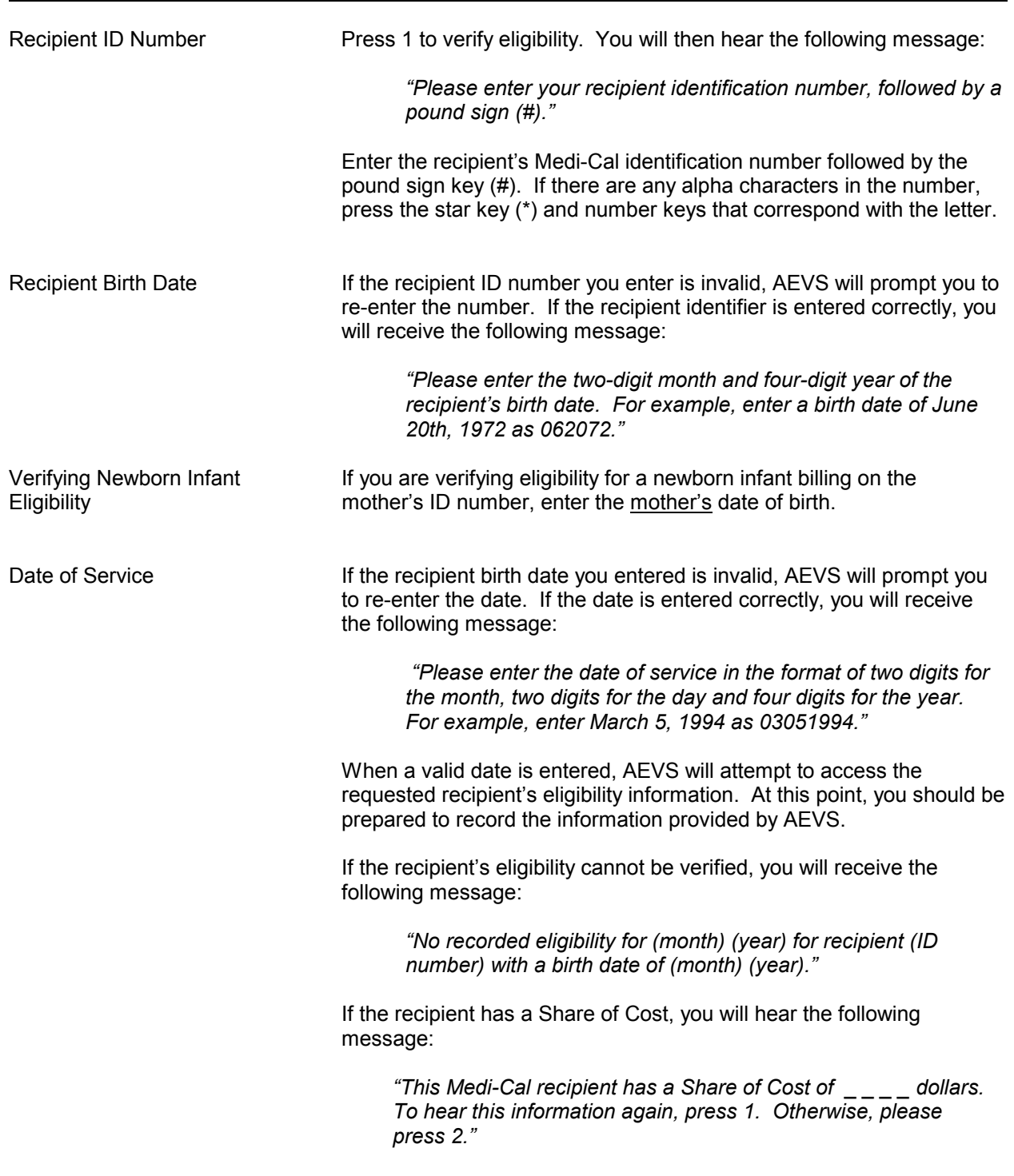

 $\mathbf{I}$ 

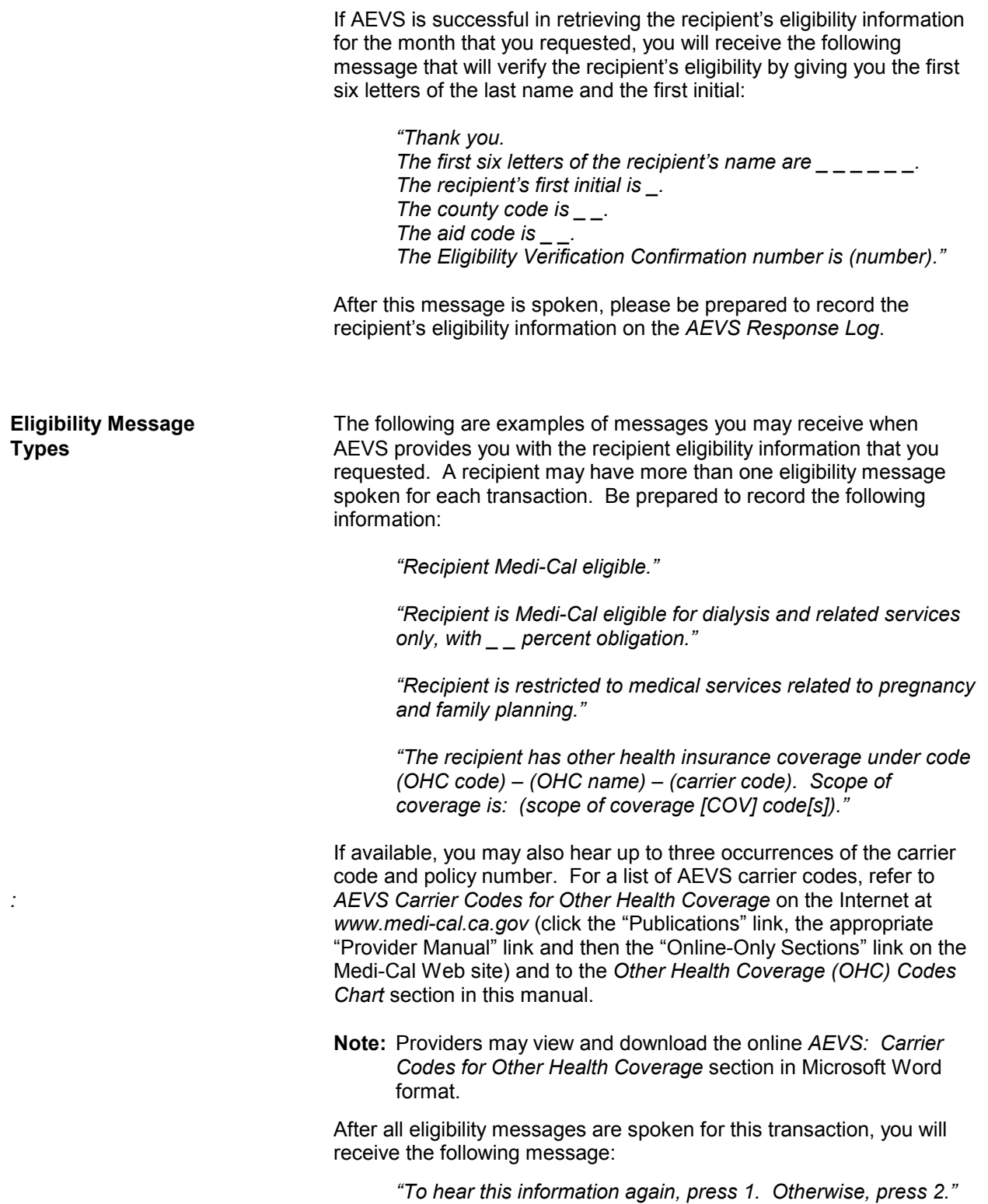

 If you press 2, you will return to the main menu and hear the following message: *"To perform an Eligibility Verification, press 1. To perform a Share of Cost transaction, press 2. To perform a Medi-Service transaction, press 3. To perform a State-Only Family Planning transaction, press 4. To end this call, press 5."*  **SHARE OF COST CLEARANCE OR REVERSAL** Introduction The following process is used to access the Medi-Cal eligibility verification system to complete a Share of Cost clearance or reversal transaction. Provider Identification Using a touch-tone telephone, dial **1-800-456-AEVS (2387)**. AEVS will respond with the following message: *"Welcome to the Medi-Cal Automated Eligibility Verification System, also referred to as A-E-V-S. Please enter your Provider Identification Number followed by a pound sign (#)."* Enter your Provider Identification Number (PIN). AEVS will respond with the following message: *"Please wait while the requested information is retrieved."* If the PIN cannot be found on the Provider Master File, AEVS will prompt you to re-enter the correct PIN. If the PIN cannot be found after the second try, the call will be terminated with the following message: *"We are unable to locate the Provider Identification Number. We're sorry, we are unable to complete your call. Please review the procedures in your AEVS User Guide or AEVS section of your provider manual. If you have any questions concerning AEVS, please contact the POS Help Desk at 1-800-427-1295. Denti-Cal providers should call 1-800-423-0507. Thank you for calling the Automated Eligibility Verification System. Goodbye."* 

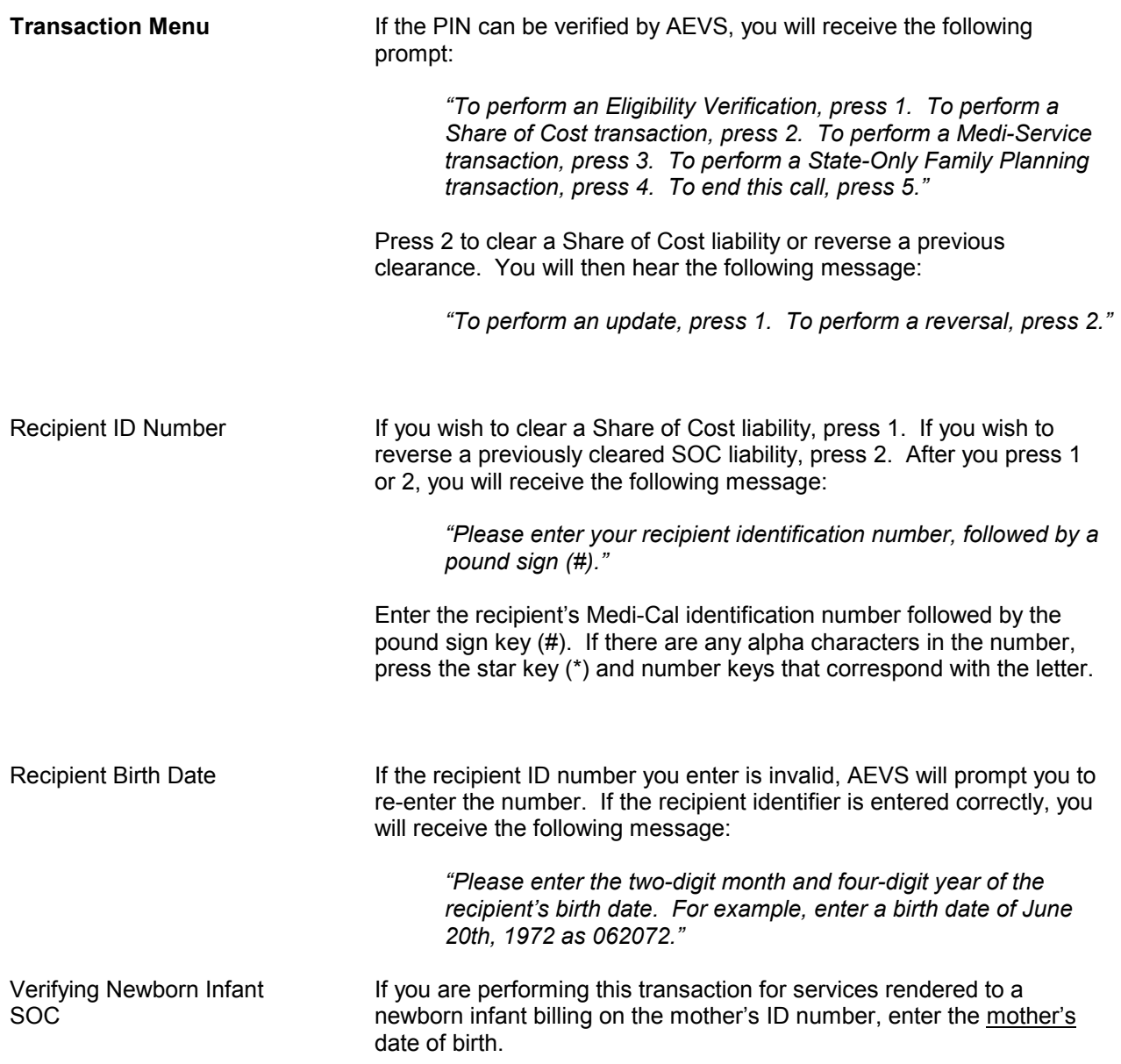

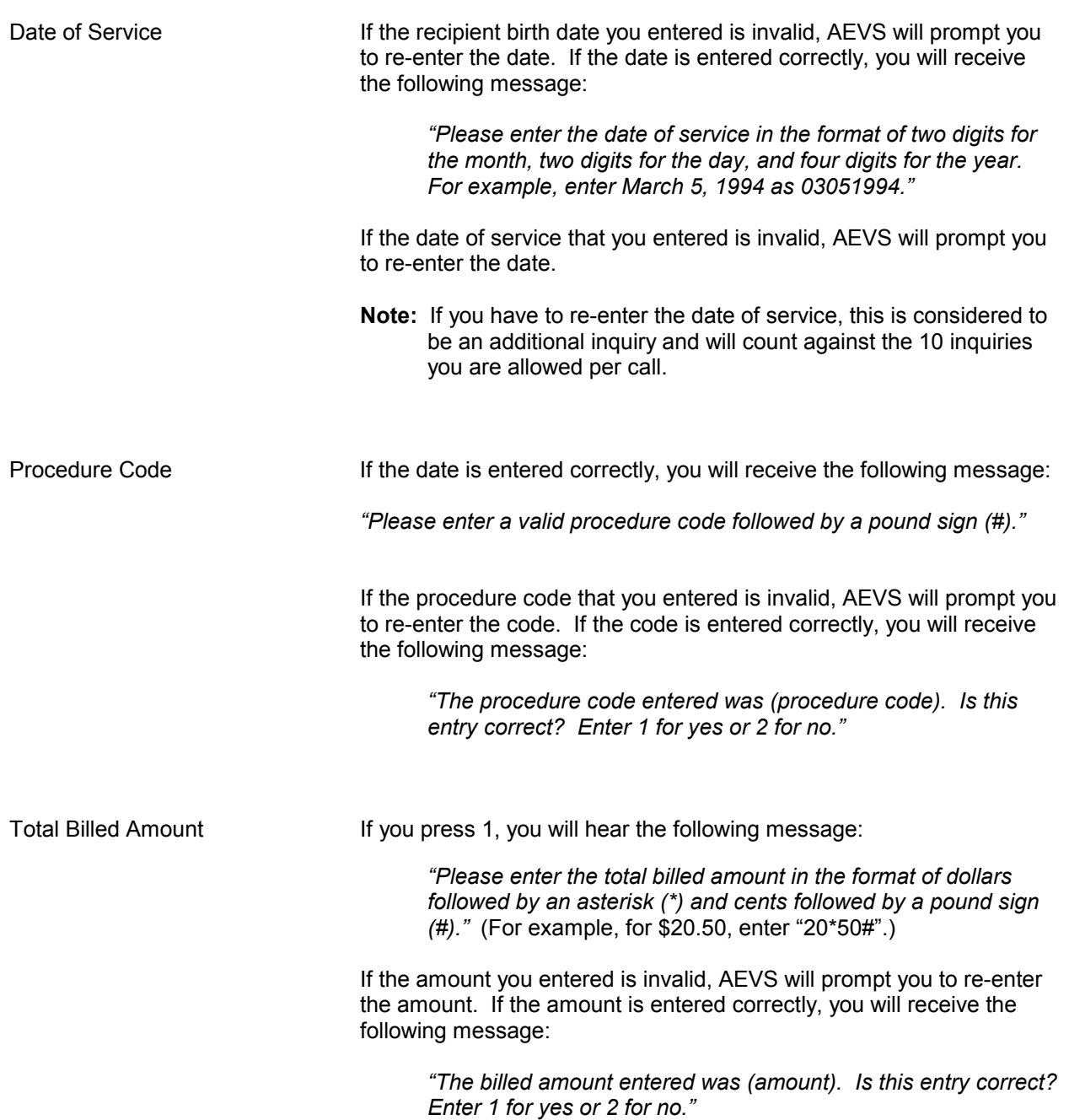

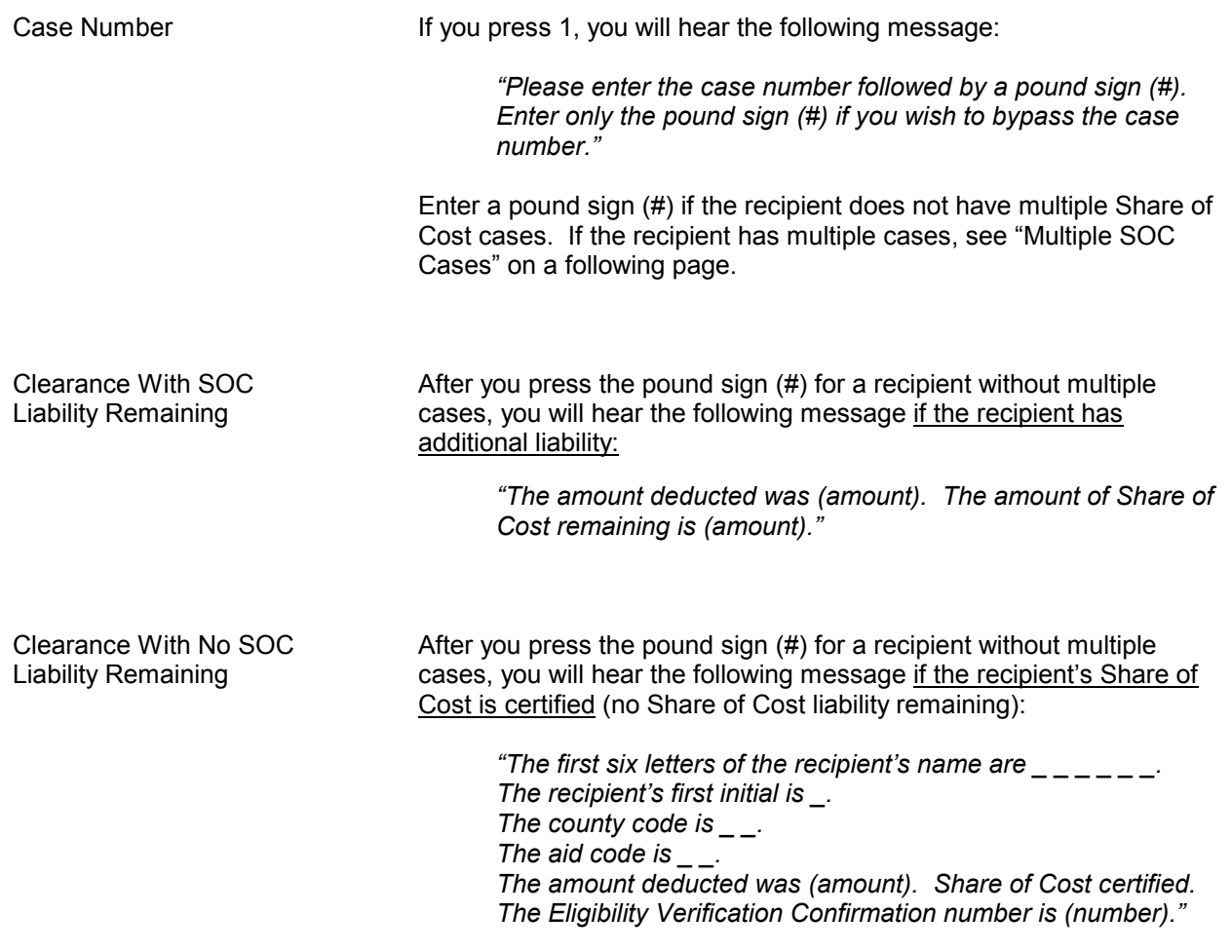

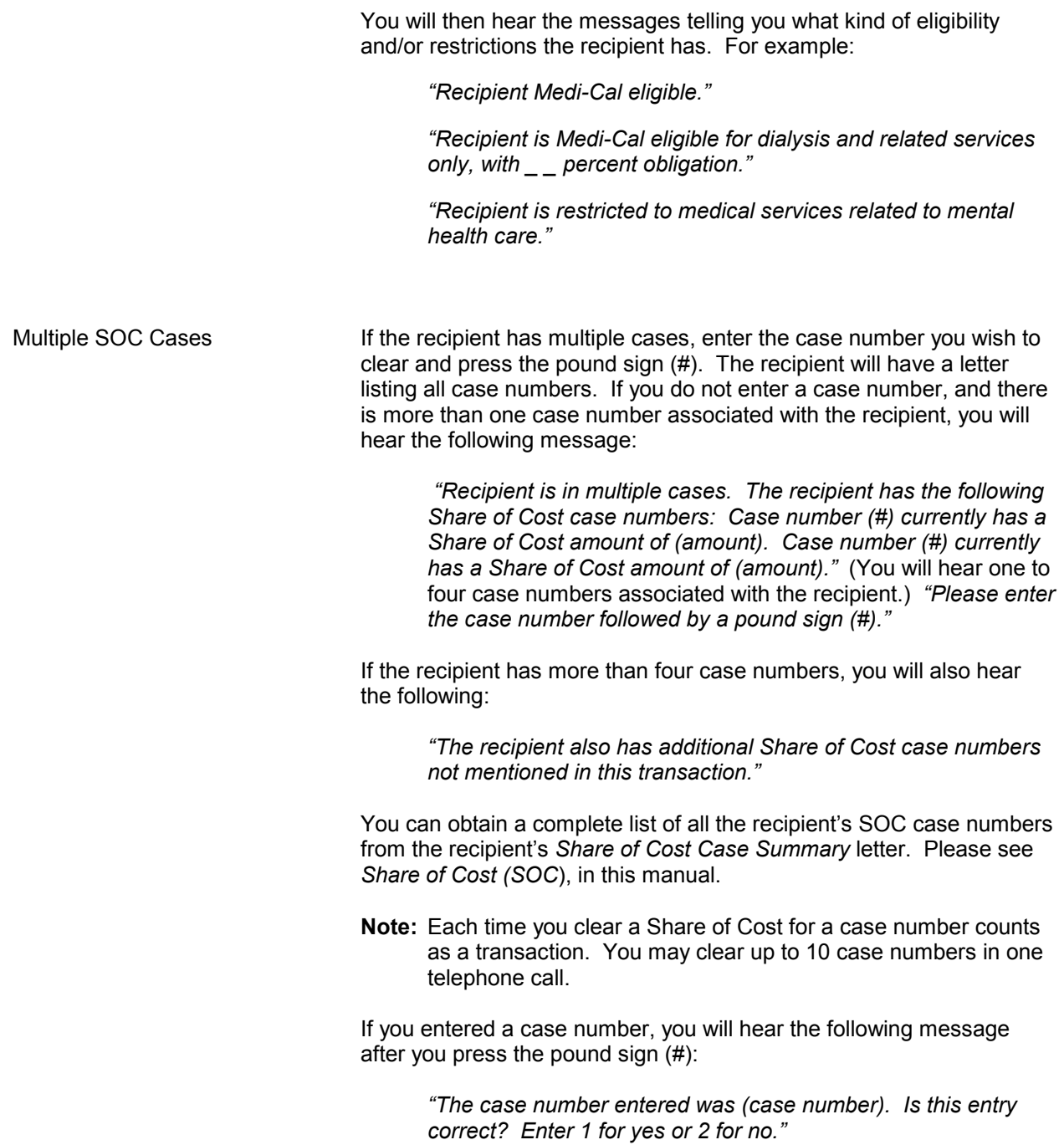

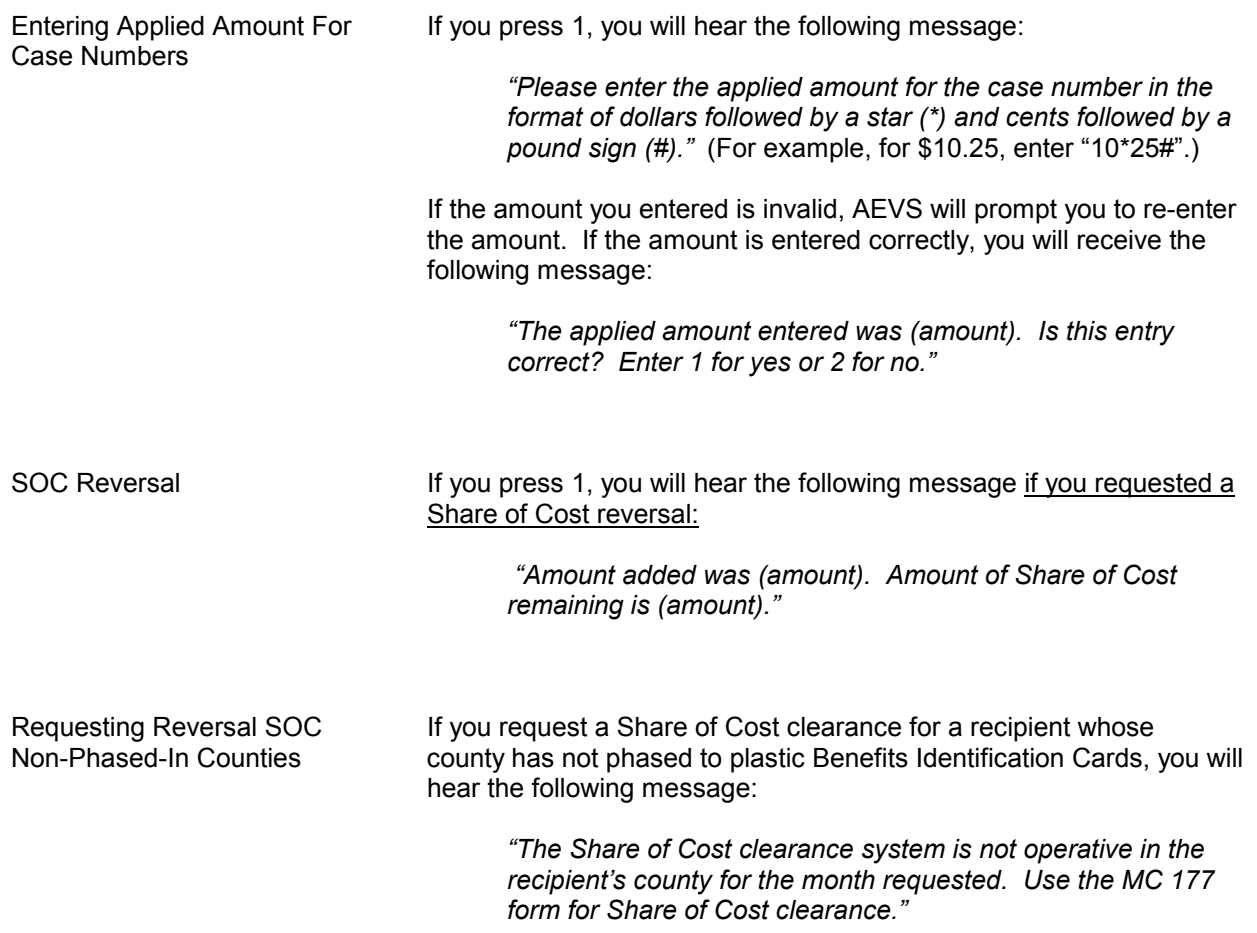

# **Automated Eligibility Verification System (AEVS) Response Log**

### *Transaction Type:*

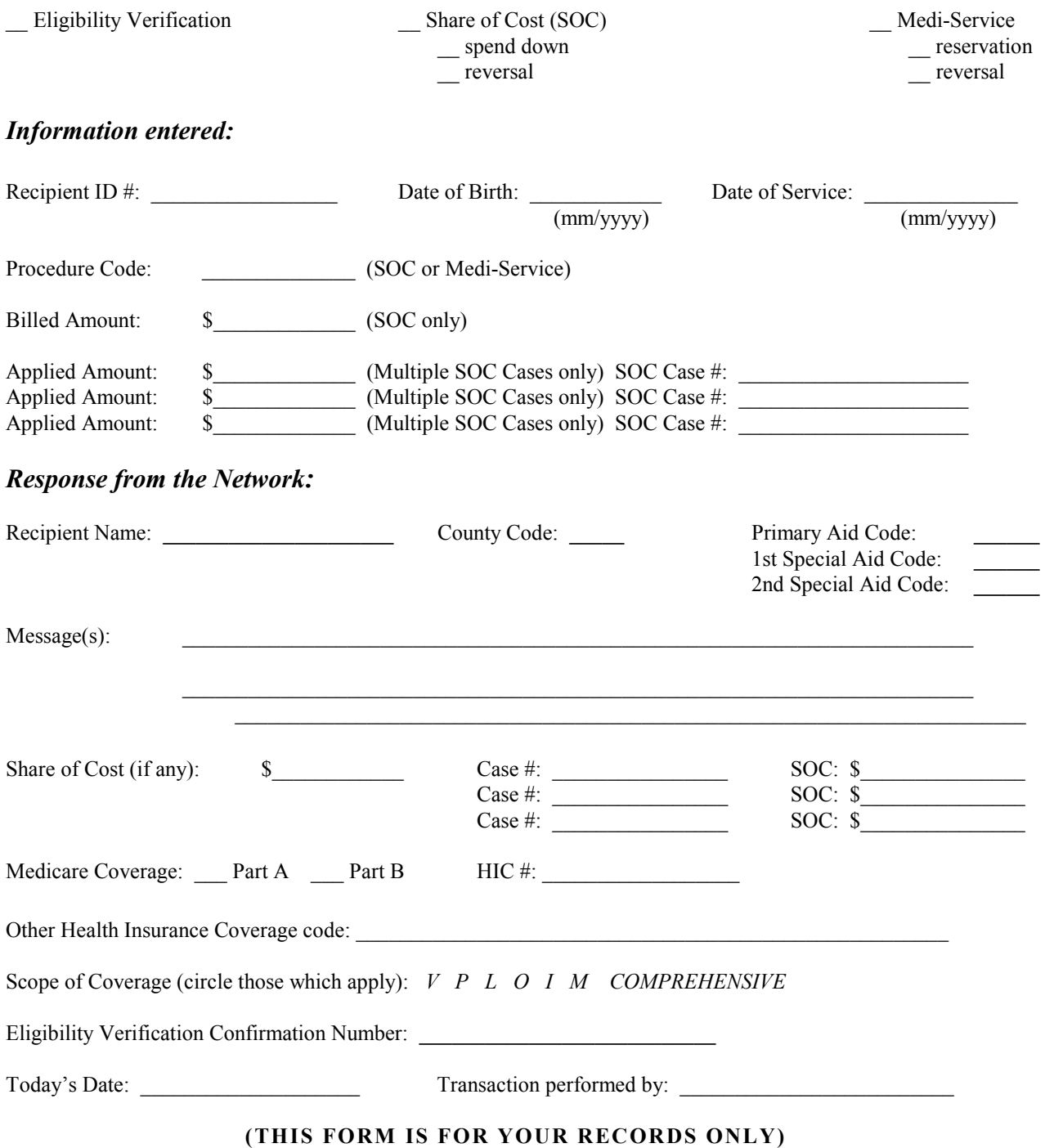